## **リヤビューカメラ/ビデオ映像の画質調整をする**

リヤビューカメラまたはビデオ映像を表示し、¡ 画面をタッチして 画質調整 をタッチする。  $F^{-1}$ **1**

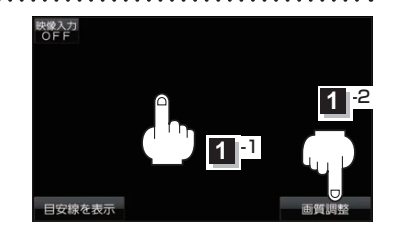

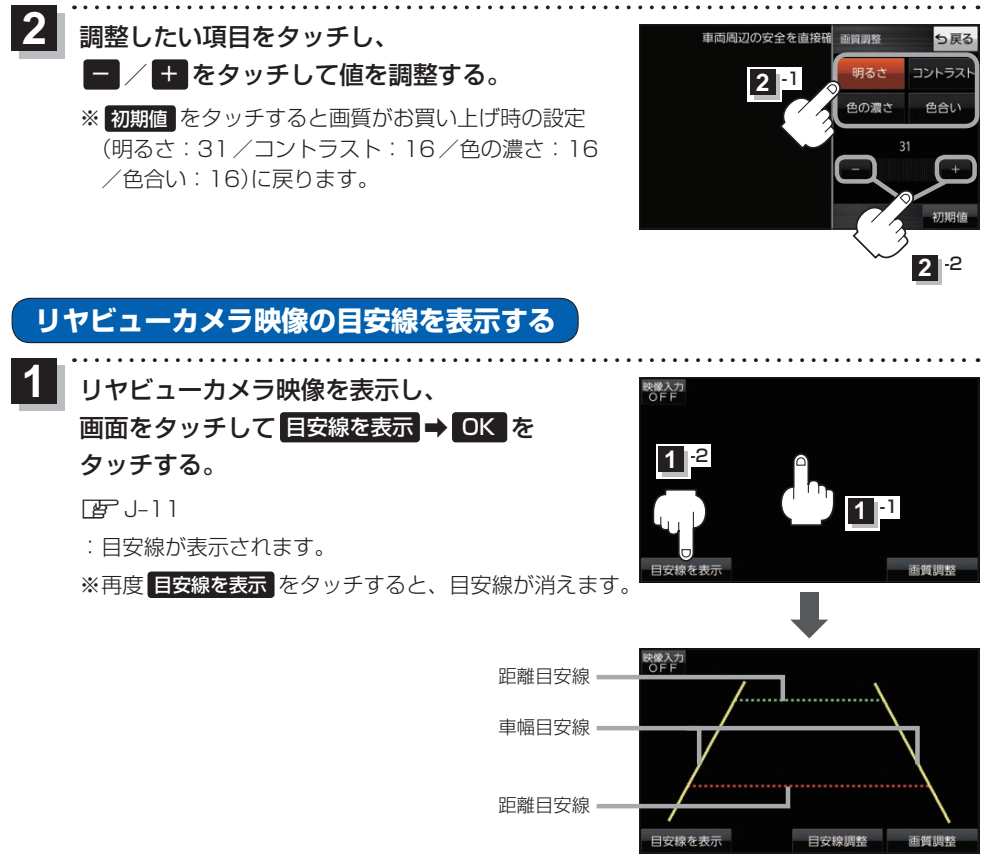

お願い リヤビューカメラの映像だけを見ての後退は絶対に行わないでください。

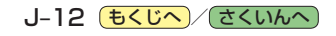